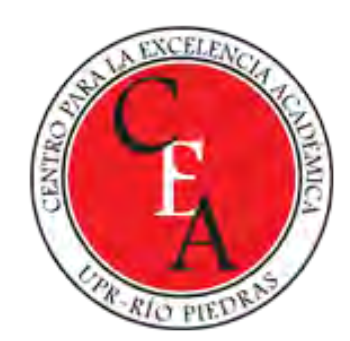

### MICROSOFT ONENOTE CLASS MÁS QUE UNA LIBRETA VIRTUAL DE MULTIMEDIOS

Eliut D Flores Caraballo, PhD eliut.flores@upr.edu

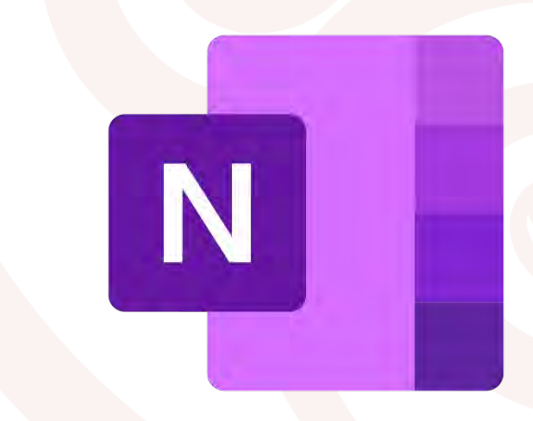

### Espacio de Preguntas y Respuestas

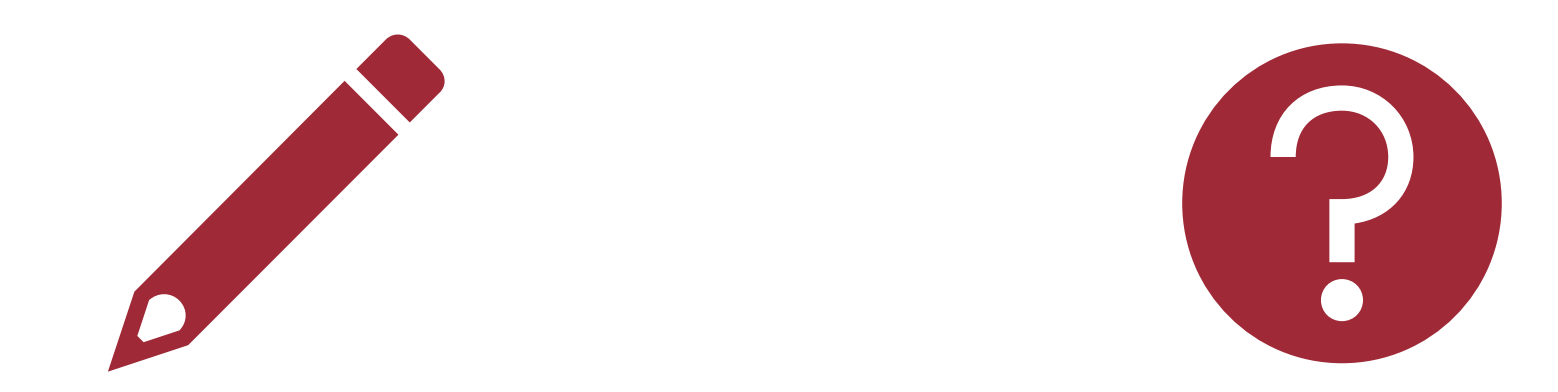

### Comentarios Realizar Preguntas

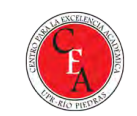

### Objetivos del Webinar

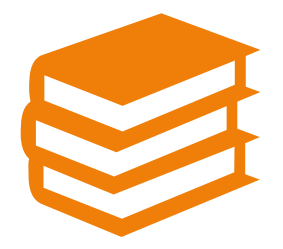

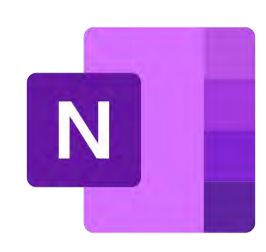

Conocer una nueva herramienta para simplificar el llevar las notas y apuntes en el salón de clases

Motivar y fomentar el uso de OneNote Class como herramienta educativa

Recomendar estrategias para implementar OneNote Class exitosamente

### Nuestra agenda para hoy

- El reto
	- Transformar la libreta tradicional de papel a una libreta digital
- La oportunidad
	- Tenemos acceso a las Tecnologías de la Información y la Comunicación (TIC y TAC) necesarias para lograr la transformación digital de los apuntes
- La estrategia
	- Usar Microsoft OneNote Class para crear libretas digitales y manejar la distribución de contenido y las tareas de los estudiantes
- El procedimiento
	- Demostrar y explicar cómo se usa Microsoft OneNote Class
- La práctica
	- Aplicar lo aprendido mediante un ejercicio en OneNote Class

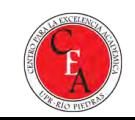

### El Reto

La organización de contenido es clave en el proceso de enseñanza/aprendizaje

•Una estructura definida nos permite enfocarnos más en el aprendizaje

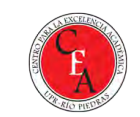

#### Microsoft 365 en todas las plataformas

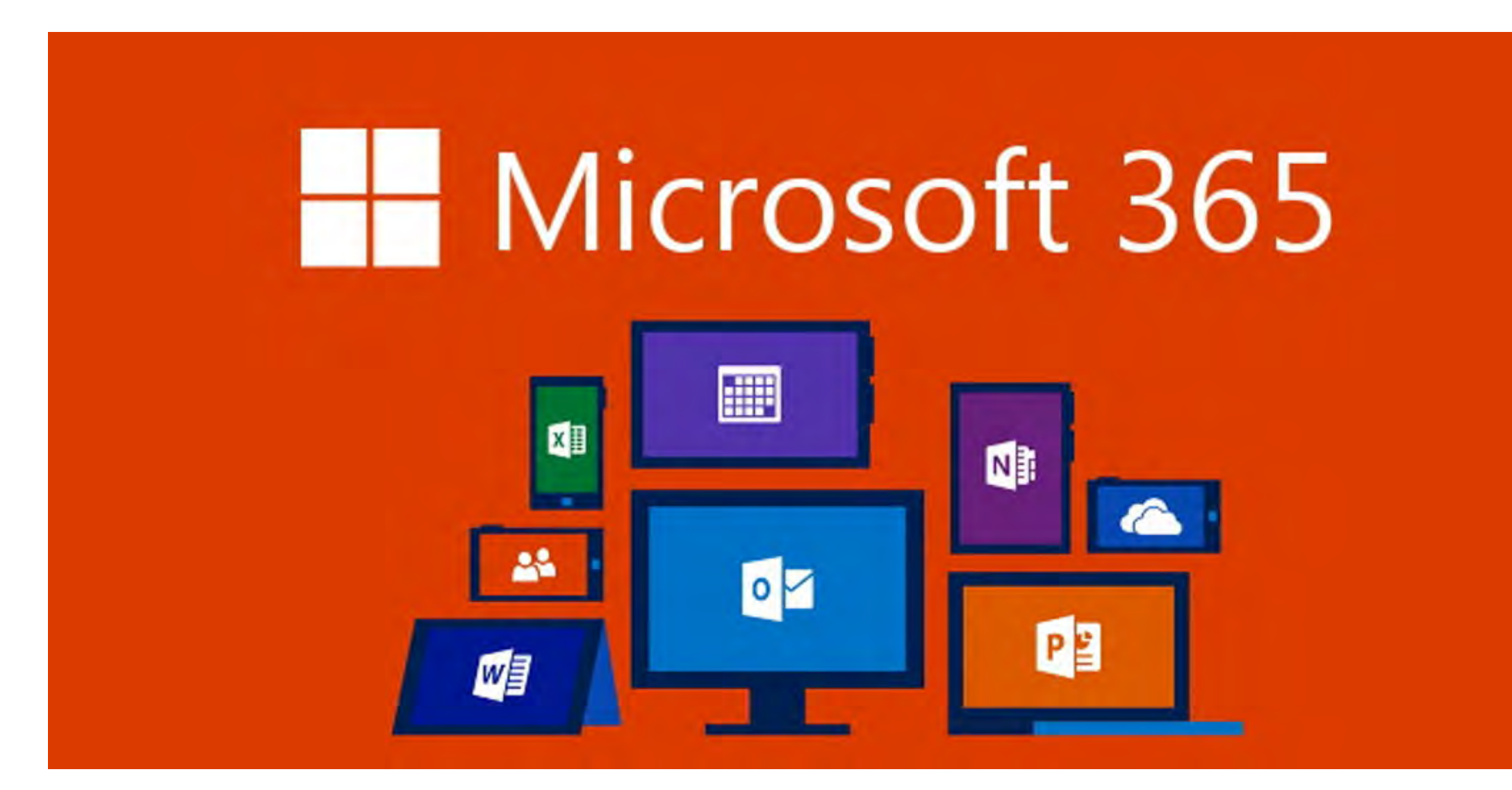

### La oportunidad

#### El uso de las TIC nos ahorra tiempo y nos facilita el trabajo

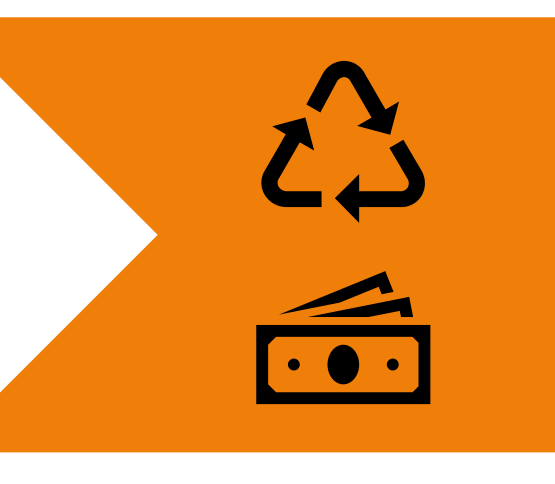

Ayudamos al planeta reduciendo el consumo de papel y también ahorramos dinero

### La estrategia

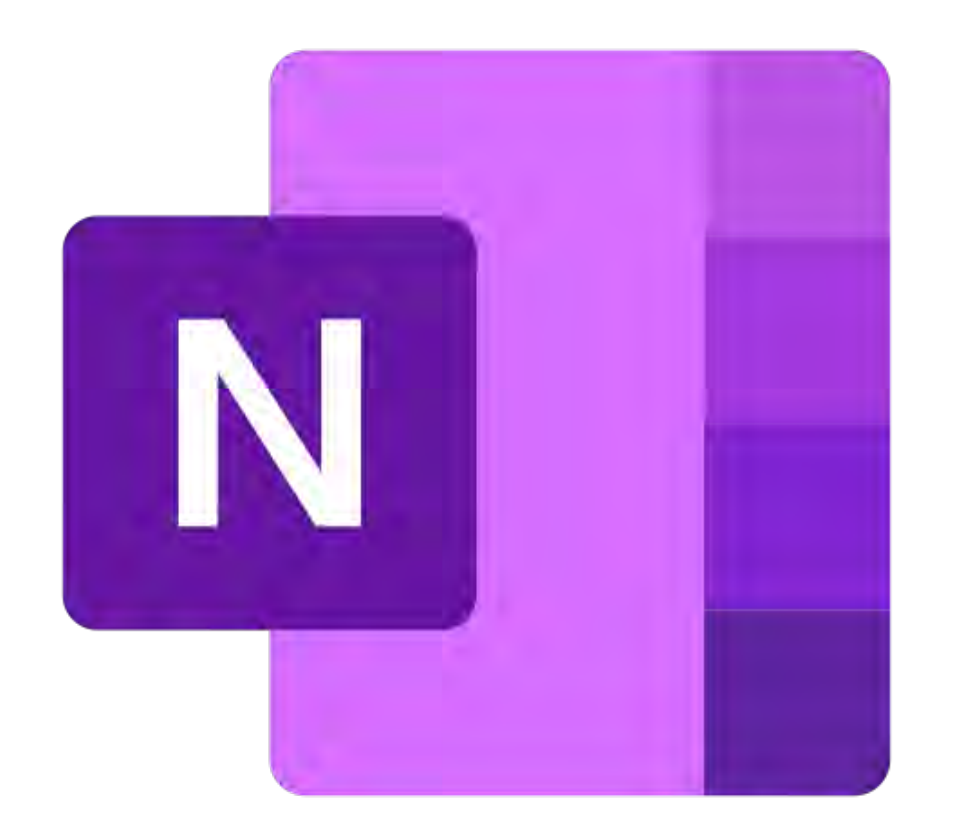

- **Microsoft OneNote Class** es una aplicación intuitiva y poderosa de **Microsoft 365 Educación** para crear libretas y espacios creativos, organizar notas y distribuir información, trabajos y documentos a estudiantes y facultad
- Tiene todo el potencial para intercambiar recursos digitales multimedios favoreciendo la colaboración, la retroalimentación y el pensamiento crítico

### OneNote Class Su libreta digital multimedios... y mucho más

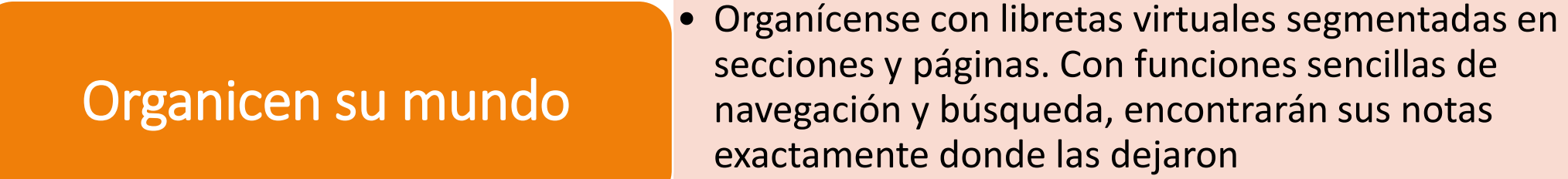

Concreten y perfeccionen sus pensamientos

• Revisen sus minutas con anotaciones, resaltado o manuscrito. Con OneNote Class en todos sus dispositivos, nunca perderán la inspiración

### **Compartan y colaboren** sí pueden compartan y colaboren

• Las grandes mentes no siempre piensan igual, pero sí pueden compartir ideas y crear conjuntamente en

## Demostración

### A practicar con OneNote Class

- 1. Entre a Microsoft Teams y busque la clase que usted ya creó. Si no tiene una clase creada, proceda a hacer un sitio Teams del tipo clase
- 2. Configure el OneNote Class para ese sitio de Teams
	- 1. Especifique las secciones de la libreta de sus estudiantes
	- 2. Active el espacio exclusivo del maestro
	- 3. Prepare la sección de colaboración en la libreta
- 3. Añada una sección a la librería de contenidos y entre información
- 4. Cree una página en el espacio de colaboración
- 5. Distribuya una página a todos los estudiantes

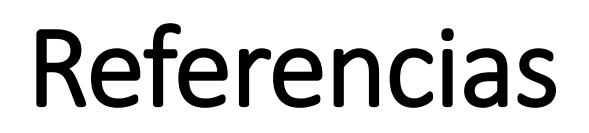

Internet

- Microsoft 365 <https://www.microsoft.com/es-ww/microsoft-365?rtc=1>
- OneNote tu bloc de notas digital [https://www.microsoft.com/es-ww/microsoft-365/onenote/digital-note-taking](http://Onhttps:/www.microsoft.com/es-ww/microsoft-365/onenote/digital-note-taking-app?rtc=1)[app?rtc=1](http://Onhttps:/www.microsoft.com/es-ww/microsoft-365/onenote/digital-note-taking-app?rtc=1)

Recursos para capacitación

• OneNote Class Notebook: A teacher's all-in-one notebook for students <https://education.microsoft.com/en-us/course/e597ca7b/0>

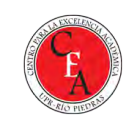

### Gracias… Pasemos a la discusión

- Preguntas y Respuestas
- Recuerden hacer la tarea
- Compartan en el chat/foro sus
	- Dudas
	- Historias de éxito
	- Dificultades
- Llenen la evaluación ingresando en el siguiente enlace:
- <https://tinyurl.com/DKWebinarEval> o usando el QRCode

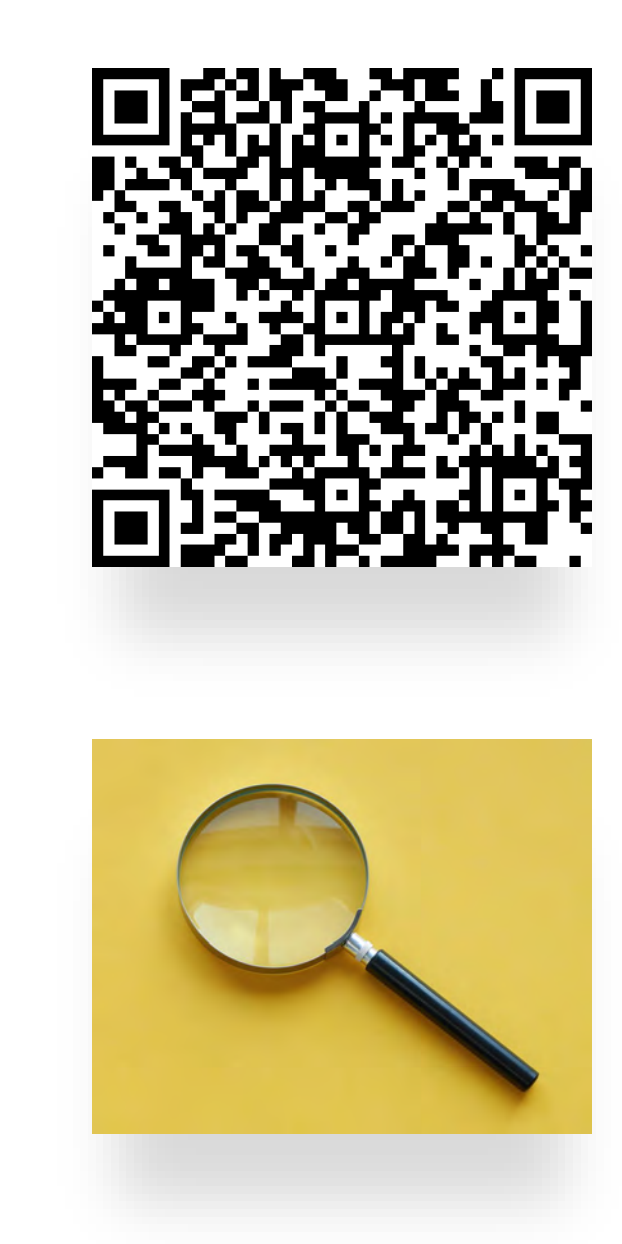

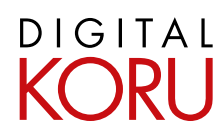

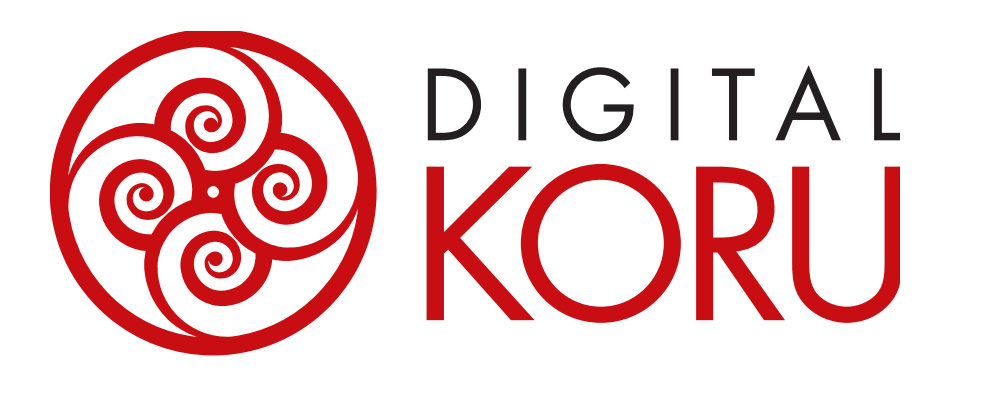

# ¡Gracias!

Digital KORU, LLC info@digitalkoru.com http://digitalkoru.com